## **Steps for Completing Online Course Registration**

- 1. Go to [My.IllinoisState.edu](https://my.illinoisstate.edu/) and log in using your ULID and password.
- 2. Click the *Academics* tab.

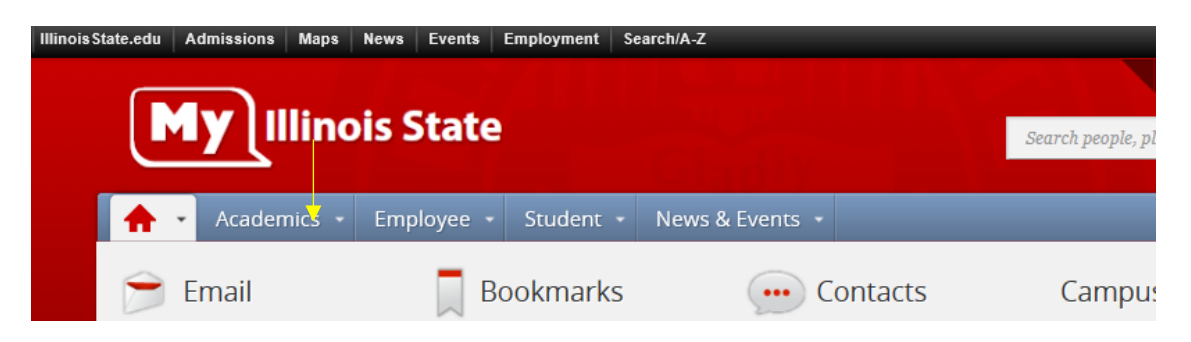

- 3. Under Academics, click the *Student Service Center* (This will open in a new tab)
- 4. Click *Enroll* under the *Academics* section to bring up your shopping cart. You will put courses into your shopping cart and add them at the end.

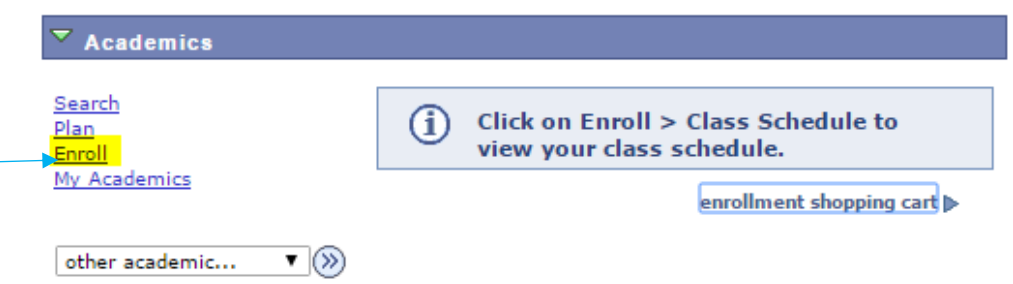

5. At the *Enroll* page, click on the *Search* tab on the top left of the page. **You may need to uncheck the box saying "show open classes only."**

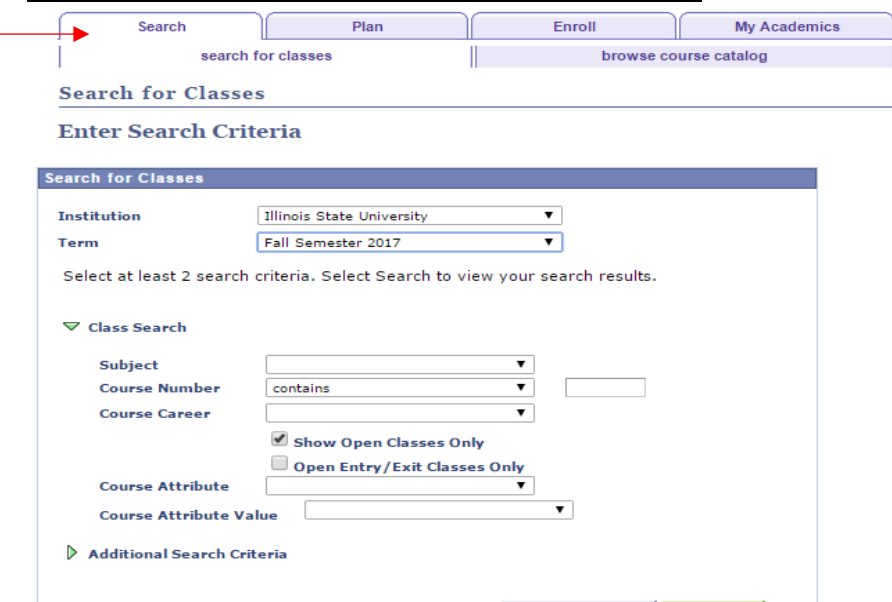

- 6. Under *Term*, select Fall Semester 2017 (or whichever term you are enrolling for)
- 7. Under *Subject*, select "Communication"

no.

- 8. Under *Course Number*, enter the course code for the course you wish to register for on the far right (e.g., 422 for Proseminar in Communication Philosophy and Theory).
- 9. Under *Course Career*, select "Graduate" and then hit the *Search* Button. **You may need to uncheck the box saying "show open classes only."**

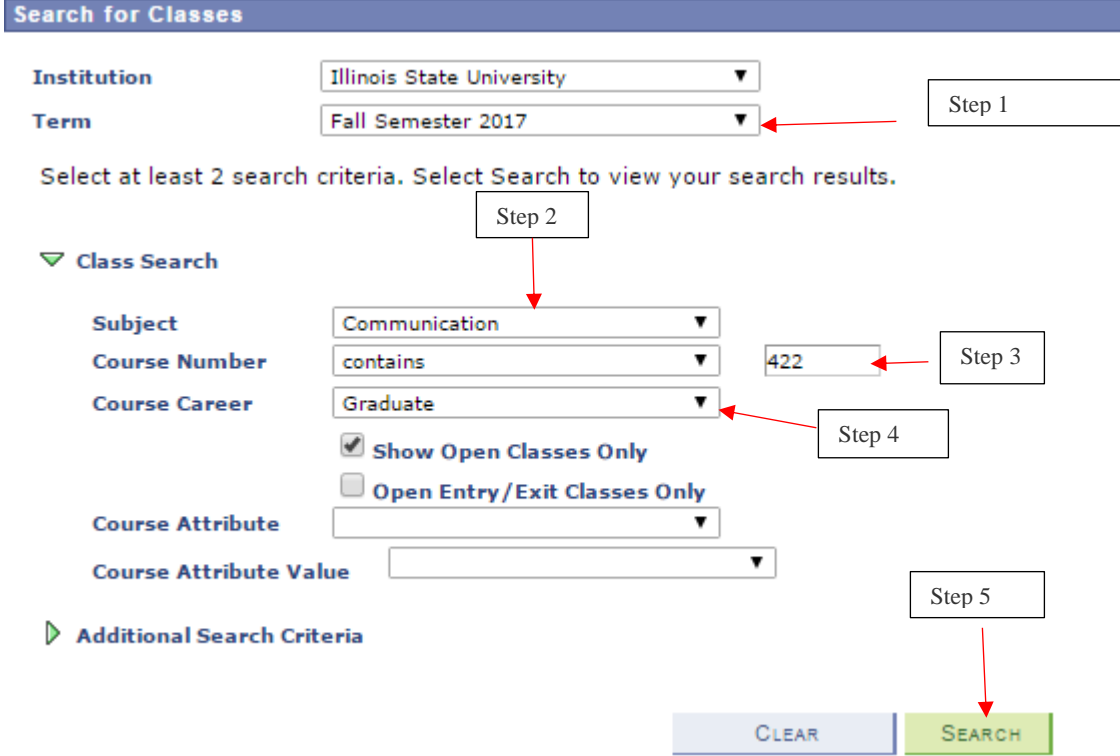

10. Pay attention to the "Section" Column and select the section for which you want to register by clicking the green *Select* button. **In cases where there is more than one section, confirm the section number of your class from the overrides email that you received.**

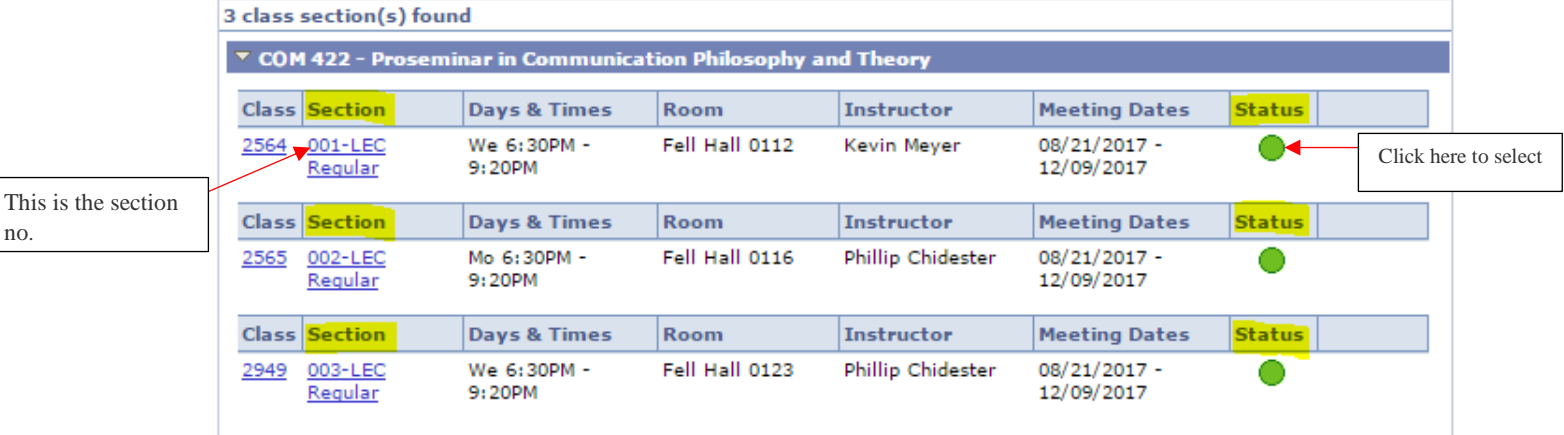

- 11. Review the course details.
- 12. Click *Select Class* and *Next* on the next page to add the course to your shopping cart.
- 13. Repeat for all courses.
- 14. Click back to the *Enroll* tab to see courses in your shopping cart.
- 15. Click on *Proceed* to "Step 2 of 3."
- 16. Click on *Finish Enrolling* to complete the registration process. **If you do not finish this last step, your courses will remain in your shopping cart and you will not be registered**.
- *17. If you experience any problems registering for a class, it may very likely be an issue with your shopping cart. For instance, if the system does not let you select a course, it could be because that course is already in your shopping cart. At other times, you may need to remove a course from your shopping cart and then re-add it.*